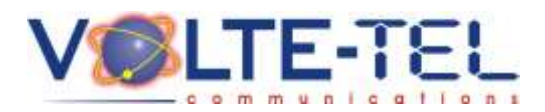

*19/1/2015*

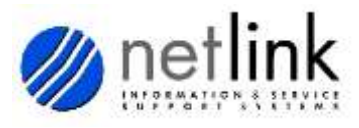

Το πακέτο που θα παραλάβετε πρέπει να περιέχει :

- Το τερματικό Lipman
- Το τροφοδοτικό με το καλώδιό του
- Ένα ρολό χαρτί για τον εκτυπωτή

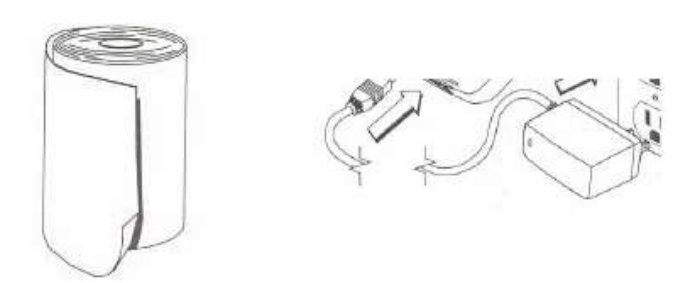

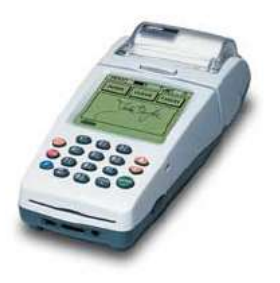

Παρακαλούμε ελέγξτε προσεκτικά το περιεχόμενο του πακέτου και σε περίπτωση που κάτι από τα παραπάνω λείπει ή το τερματικό παρουσιάζει οποιαδήποτε εμφανή φθορά που μπορεί να προέκυψε κατά τη μεταφορά, επικοινωνήστε αμέσως μαζί μας.

Εφόσον το πακέτο είναι πλήρες, επιλέξτε ένα σημείο τοποθέτησης του τερματικού που να σας εξυπηρετεί για την εύκολη διεκπεραίωση των συναλλαγών, προσέχοντας να είναι σε επίπεδη θέση και να μην είναι εκτεθειμένο σε απευθείας ηλιακή ακτινοβολία.

Καλό είναι επίσης να μην λειτουργούν κοντά στο τερματικό ηλεκτρικά εργαλεία, air condition κλπ προς αποφυγή παρεμβολών. Στο σημείο τοποθέτησης του τερματικού πρέπει να υπάρχει ικανό σήμα κινητής τηλεφωνίας.

**ΠΡΟΣΟΧΗ Το τερματικό για να λειτουργήσει πρέπει να συνδεθεί στην πρίζα με τον τρόπο που φαίνεται στην παρακάτω εικόνα. Μπαίνει στο ρεύμα βάζοντας το φυσάκι στην αριστερή θέση, με το βελάκι προς τα πάνω.**

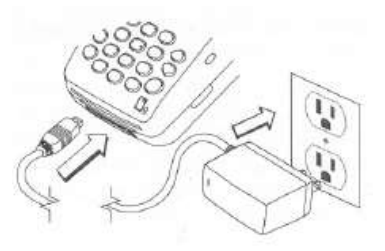

**Ανοίγει** πατώντας το κουμπί **ON/OFF,** κρατώντας το πατημένο για λίγα δευτερόλεπτα.

Όταν ανοίξει το τερματικό εμφανίζεται μια οθόνη που περιέχει τα μενού «Αρχικοποίηση», «Σύνδεση με Διαδίκτυο», «Σύνδεση με Διακομιστή», «Μεταφόρτωση Διεπαφών». Ο χρήστης **δεν** χρειάζεται να κάνει καμία ενέργεια, παρά μόνο να περιμένει κάποια δευτερόλεπτα μέχρι το τερματικό να ολοκληρώσει τους ελέγχους και πραγματοποιήσει τις συνδέσεις του.

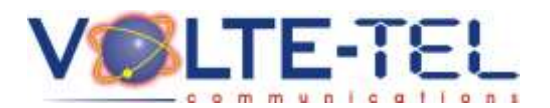

*19/1/2015*

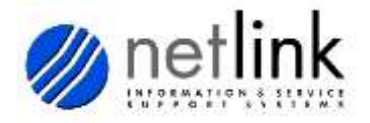

Εμφανίζεται κατόπιν η οθόνη όπου ο χρήστης εισάγει τον κωδικό του για να μπορέσει να χρησιμοποιήσει την εφαρμογή και μετά πατάει το πλήκτρο ENTER που βρίσκεται κάτω δεξιά στο τερματικό. Αν ο κωδικός που δόθηκε είναι ο σωστός, μπαίνουμε στο κύριο menu της εφαρμογής. Για να σβήσουμε τον λανθασμένο που γράψαμε αρχικά, χρησιμοποιούμε το κουμπί ON/OFF τόσες φορές όσες χρειάζεται για να σβήσετε τους λάθος αριθμούς.

Μπαίνοντας στην κύρια οθόνη της εφαρμογής, έχουμε τις επιλογές «Χρόνος Ομιλίας Vodafone», «Χρόνος Ομιλίας TIM», «Χρόνος Ομιλίας Q-Telecom», «Χρόνος Ομιλίας Cosmote», «Ημερήσια Αναφορά», «Προηγούμενης ημέρας», «Εβδομαδιαία Αναφορά» και «Τρέχουσα εβδομαδιαία».

Για να κινηθούμε στα μενού της εφαρμογής, χρησιμοποιούμε τα βελάκια (πάνω & κάτω) που βρίσκονται δεξιά του τερματικού.

Για παράδειγμα, αν θέλουμε να πουλήσουμε μια κάρτα Q-Telecom των 10€, πάμε με το βελάκι στην επιλογή «Χρόνος Ομιλίας Q-Telecom», και πατάμε το πλήκτρο ENTER. Εμφανίζονται τα προϊόντα που παρέχει η συγκεκριμένη εταιρεία, με το βελάκι πάμε στο προϊόν Q-10€, και πατάμε το πλήκτρο ENTER. Εκτυπώνεται η απόδειξη του πελάτη, και το πρόγραμμα επιστρέφει στην αρχική οθόνη.

Στο παράδειγμά μας, αν κατά λάθος, αντί να πατήσουμε ENTER στην επιλογή «Χρόνος Ομιλίας Q-Telecom», πατούσαμε ENTER στο «Χρόνος Ομιλίας TIM», για να επιστρέψουμε στο αρχικό μενού πατάμε το πλήκτρο CANCEL.

Γενικά με το πλήκτρο CANCEL πηγαίνουμε στην προηγούμενη οθόνη από αυτή που βρισκόμαστε, ενώ με το ENTER, πηγαίνουμε στην επόμενη οθόνη ή δίνουμε εντολή εκτύπωσης.

Το τερματικό το ανοίγουμε μια φορά στην αρχή της ημέρας μέχρι το κλείσιμο του καταστήματος.

Με το κλείσιμο του καταστήματος, πριν σβήσουμε το τερματικό (**για το σβήσιμο του τερματικού χρησιμοποιούμε συγχρόνως τα πλήκτρα ON/OFF και F**), πάμε στην επιλογή «Ημερήσια Αναφορά» και πατώντας ENTER εκτυπώνεται μια αναφορά που δείχνει τι προϊόντα πουλήθηκαν και πόσα χρήματα έχουμε εισπράξει από τις συναλλαγές αυτές.

Η επιλογή «Εβδομαδιαία Αναφορά» αφορά τις εισπράξεις της εβδομάδας. Η εβδομάδα αρχίζει και κλείνει την ημέρα που έχει συμφωνηθεί με το κάθε σημείο πώλησης να γίνεται η κατάθεση των οφειλομένων στη Netlink.

Για παράδειγμα, αν η συμφωνία με κάποιο σημείο είναι να γίνεται η κατάθεση κάθε Τρίτη σε λογαριασμό της Netlink στην Alpha Bank, την Τρίτη το πρωί εκτυπώνουμε την Εβδομαδιαία Αναφορά που δείχνει τις πωλήσεις της εβδομάδας, την προμήθεια του σημείου πώλησης και το ποσό που πρέπει να κατατεθεί.

Η επιλογή «Τρέχουσα Εβδομαδιαία» δίνει τη δυνατότητα να ξέρετε από το βράδυ της προηγούμενης της κατάθεσης ημέρας το ποσό που πρέπει να καταθέσετε.

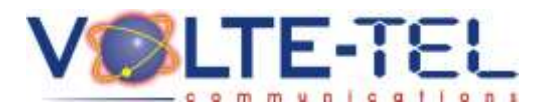

*19/1/2015*

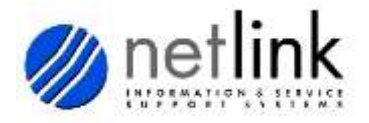

Για τη λειτουργία του τερματικού δεν χρειάζεται να υπάρχει κάποια τηλεπικοινωνιακή υποδομή στο σημείο πώλησης. Το τερματικό συνδέεται στο Διαδίκτυο μέσω GPRS κάρτας κάποιας εκ των τριών παρόχων κινητής τηλεφωνίας (TIM, Cosmote, Vodafone), άρα δεν δεσμεύει τηλεφωνική γραμμή του σημείου πώλησης. Το μόνο που χρειάζεται είναι ηλεκτρικό ρεύμα τάσης 220V.

Σε περίπτωση διακοπής ρεύματος το τερματικό μπορεί να λειτουργήσει τουλάχιστον τρεις ώρες εφόσον είναι πλήρως φορτισμένο.

Το μόνο αναλώσιμο του τερματικού είναι το χαρτί εκτύπωσης. Όταν το ρολό φτάνει στο τέλος του, εμφανίζονται στο χαρτί κόκκινες ενδείξεις. Τότε πρέπει να αλλαχθεί το ρολό σύμφωνα με τις παρακάτω οδηγίες. Αν κάποια εκτύπωση δεν ολοκληρωθεί επειδή τελείωσε το χαρτί, αλλάζοντας ρολό, η εκτύπωση θα πραγματοποιηθεί από την αρχή.

## **Αλλαγή ρολού**

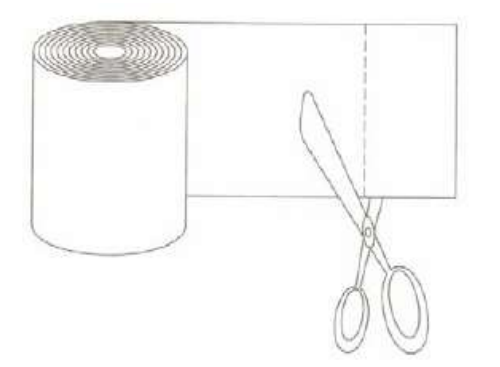

Βήμα 2 Ανοίξτε το πλαστικό κάλυμμα όπως φαίνεται στο σχήμα δεξιά.

Βήμα 3

Τοποθετήστε το ρολό στην εσοχή και πιέστε ελαφρά ώστε να «κουμπώσει» στη θέση του. Προσοχή το κομμάτι χαρτιού που έχουμε ξετυλίξει πρέπει να βλέπει προς την οθόνη του τερματικού όπως φαίνεται στο σχήμα αριστερά.

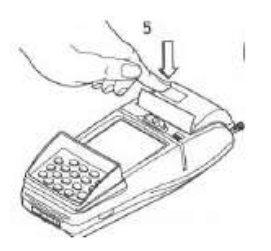

## Βήμα 1

Ξεκολλήστε το χαρτί από το καινούργιο ρολό και κόψτε με ένα ψαλίδι τα πρώτα εκατοστά ώστε να βγει ίσια η πρώτη απόδειξη.

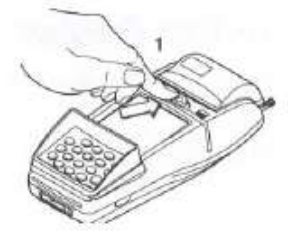

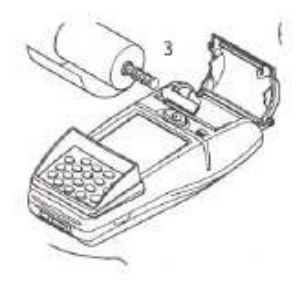

## Βήμα 4

Πιέστε το κάλυμμα για να κλείσει κρατώντας λίγα εκατοστά χαρτιού έξω. Το τερματικό είναι έτοιμο να εκτυπώσει. Αφού γίνει η δοκιμαστική εκτύπωση πατήστε το CANCEL .

## **VOLTE-TEL communications**